2025/06/17 04:01 1/8 Blender 2.9

# Blender 2.9

# shortcuts

- SHIFT z: switch wireframe and object mode
- f: fill faces or edges between edges or vertex
- a: select all
- ALT+a: select nothing
- c: circle select
- b: box select
- SHIFT+b: zoom to box
- SHIFT+s: cursor move or selection move
- w: cycle between selecion modes

# numpad emulation

- edit → preferences → input → emulate numpa
- enable 1,2,3 switch faces,edges,vertex: edit → preferences → keymap → search mode

select mode toggle: ALT+1
select mode toggle: ALT+2
select mode toggle: ALT+3

## fix boolean operations

Sometimes boolean difference fails. Before try on each object:

- edit mode
- select all vertices A
- vertex (top menu) → Merge Vertices → by distance (this operation remove duplicate vertices)

## hide / show

- select (multiple) object and SHIFT+H to hide others
- recall others with ALT+H

# edit mode

TAB key

activate Vertex select with 1, Edge select with 2 and Face select with 3

Create new object from selected vertex:

- duplicate with SHIFT+d
- ESC to exit from grab mode
- parent selected with "p"
- exit from edit mode with TAB and you will have two objects

CTRL+I: select touching vertex, edges, faces

Recalculate normals (to solve bevel problems): select all with "a" and hit "shift+n"

knife mode K:

- c for angle constrain
- z for cut all deeper edges

put vertex same X, Y or Z:

- position the 3d cursor at the Y location
- set the pivot point to the 3d cursor (. period key)
- then scale by zero on the Y axis (S Y 0)

## blendercam

Vevor 3018pro vevor manual

```
cd /lab/blender
git clone https://github.com/vilemnovak/blendercam.git
```

edit blender manifest.toml commenting shapely wheels

install system packages

```
yay -S opencamlib python-numba python-shapely
```

setup blender scripts alternate file path

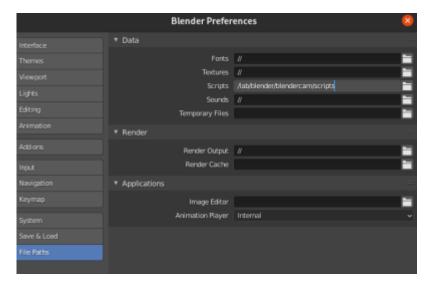

2025/06/17 04:01 3/8 Blender 2.9

save preferences restart blender and enable blendercam add-on

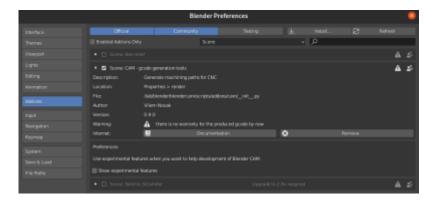

select CAM render engine in scene tab

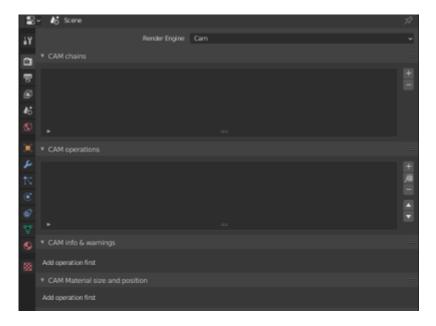

CAM machine → add preset '3018pro' with 'iso' post processing

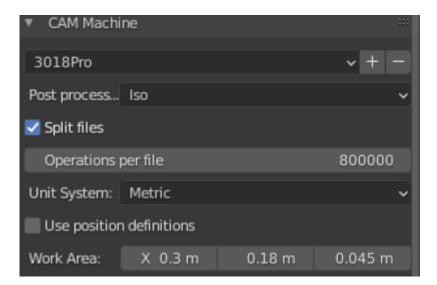

CAM operations → add one operation and select target object

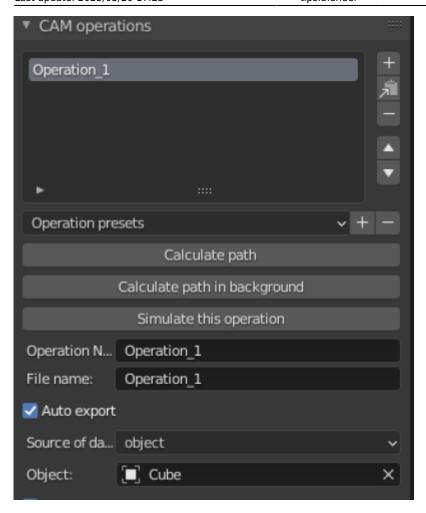

CAM material size and position → put object into job area with position button

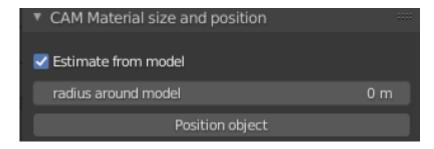

#### CAM cutter

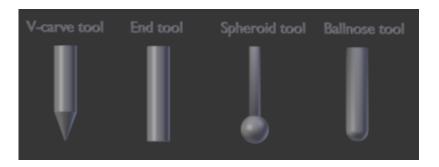

2025/06/17 04:01 5/8 Blender 2.9

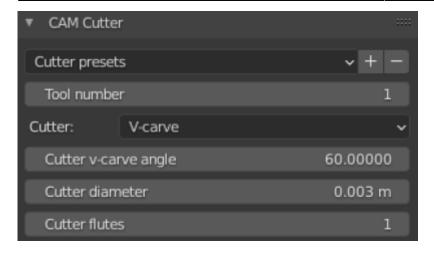

CAM operation setup → strategy parallel and **skin** 

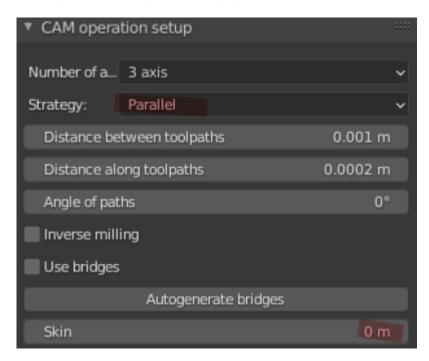

header gcode to increase velocity spindle motor Genmitsu GS-775M 775 to 7000 (it double velocity x2)

```
M03 S1000
G4 P0.5
M03 S2000
G4 P0.5
M03 S3500
```

M03 S1000;G4 P0.5;M03 S2000;G4 P0.5;M03 S3500

Hey! Apologies for Necro'ing this thread but I think I have the exact same board and machine as you, and was running into the exact same problem. I don't know if you wound up solving your problem, but the change that worked for me was two fold:

- twist the spindle wires together between the motor and the board, adding a shield if necessary (I eventually removed the shielding when I accidentally damaged it)
- solder a 0.1uF ceramic capacitor (make sure it is bidirectional!!!) between each terminal of the spindle motor to the spindle motor body itself. Ideally, you would also solder a third capacitor

between each motor terminal, but I did not do so and have not yet had the random dropouts I did before.

Hi guys, after long time dealing with exactly the same problem I figured out that the power supply of mine 3018 is insulation class type II, it means that there is no connection of the CNC ground to net ground, so the entire frame/circuit is "floating". Also, there was no connection between the controller board ground and the frame. It makes it very sensitive to electric noise! So I installed a **ground wire fixed from the frame to the controller** board AND a **connection from the frame to the nets** ground and all problems desapeared. So instead os be changing cables, installing pullups and pulldowns or changing configurations my recomendation is "make sure it is all ground connected.

### **Block operation**

2025/06/17 04:01 7/8 Blender 2.9

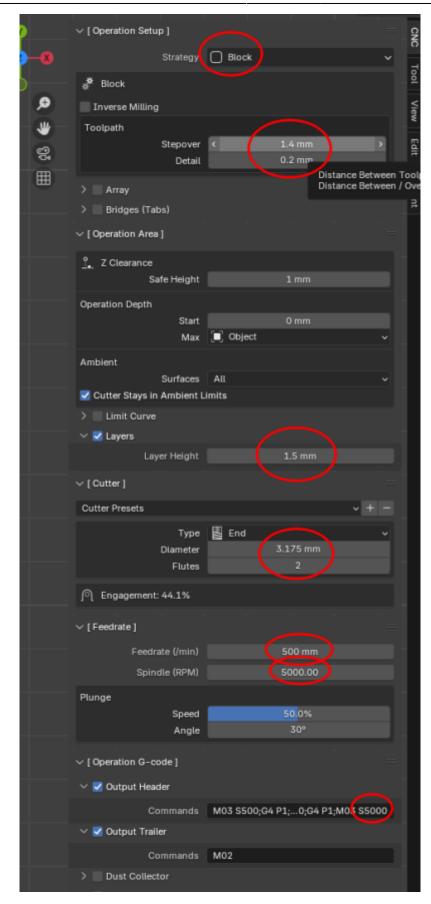

### **Invert axis X**

#### download

```
(sets X-axis direction invert mask)
$3=5

( save your settings )
$10=255

(To Revert Back)
$3=4
( save your settings )
$10=255

(go home)
G00X0Y0Z1
```

#### From:

https://wiki.csgalileo.org/ - Galileo Labs

Permanent link:

https://wiki.csgalileo.org/tips/blender

Last update: 2025/05/20 17:23

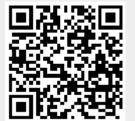